# 登録に関する手順

#### ①最初の画面 男女とも部員のいない都立高校はこちらの作業を行わないこと。

# 【年度初め】加盟校登録情報の更新登録

### 加盟校登録

加盟希望の学校は加盟校情報をご確認のうえ、監督、生徒の会員登録を行ってください。 加盟校登録を行わないと選手登録や大会申請等が行えません。 ※男子部・女子部の両方がある場合、それぞれの登録手続きが必要です。 ※はじめに加盟校の登録を行ってください。

国・区・私立校加盟費 (男女別) =10000円 ※都立高は加盟費は不要です。

\*コンビニ決済の振込手数料は東京都高体連テニス専門部が負担します。

#### ②次の画面 男子女子どちらか部員がいない都立高校は、いない部活はチェックを入れないこと。

## 学校情報

情報に訂正がある場合は、メールないしは電話でご連絡、もしくは学校情報の変更にて修正してください。

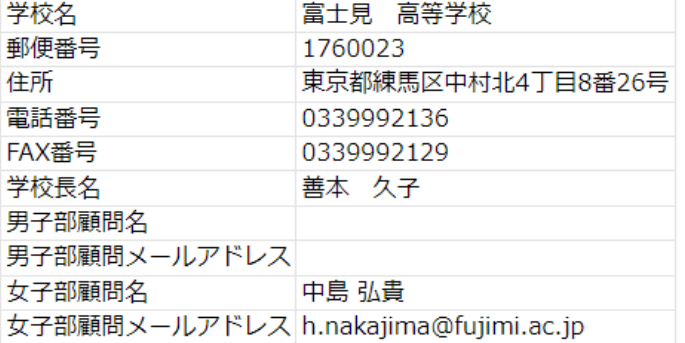

### 加盟校・会員の更新登録

登録する部(男子、女子)を選択して「更新」ボタンをクリックし、顧問等の登録手続きを行ってください。 ※男子部、女子部ともに更新する場合は、両方にチェックを入れてください。

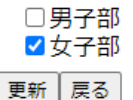

3次の画面

## 登録する部

女子部

戻る|次へ

「次へ」ボタンをクリックし、加盟費のお支払いにお進みください。

# 加盟費

女子 10000円 合計 10000円

#### ④次の画面 このあたりで「戻る」を押さないこと

### 決済リスト

以下登録内容に誤りがないかをご確認ください。 修正等がない場合、「決済開始」をクリックするとコンビニ決済の画面に移ります。 ご希望のコンビニエンスストアを選択し、「払込番号」をご確認のうえ、選択していただいたコンビニエンスストアでお支払いください。 お支払い方法については、こちらをご参照ください。

### 女子部 小計: 10000円

#### お支払い総計金額: 10000円

決済担当者をお選びください: 中島弘貴 > 下記「決済開始」ボタンを押して、会費のお支払い手続きにお進みください。

決済開始

●ローソン・・・表示された「お支払い受付番号」をメモし、お近くのローソンにあるLoppiでお手続きください。 ※Loppiトップ画面の「各種番号をお持ちの方」ボタンからお手続きください。 ※コンビニ決済時に入力いただいた電話番号も必要になります。 ●セイコーマート・・・表示された「お支払い受付番号」をメモし、お近くのセイコーマートにあるクラブステーションでお続きください。 ※クラブステーションのメニューは「インターネット受付」です。

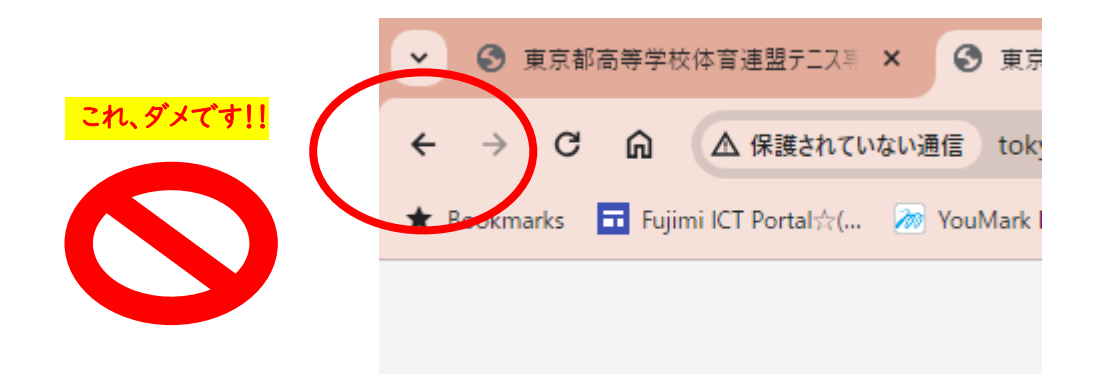

# 46は作業を一気に行ってください。

# 東京都高体連テニス専門部登録システム

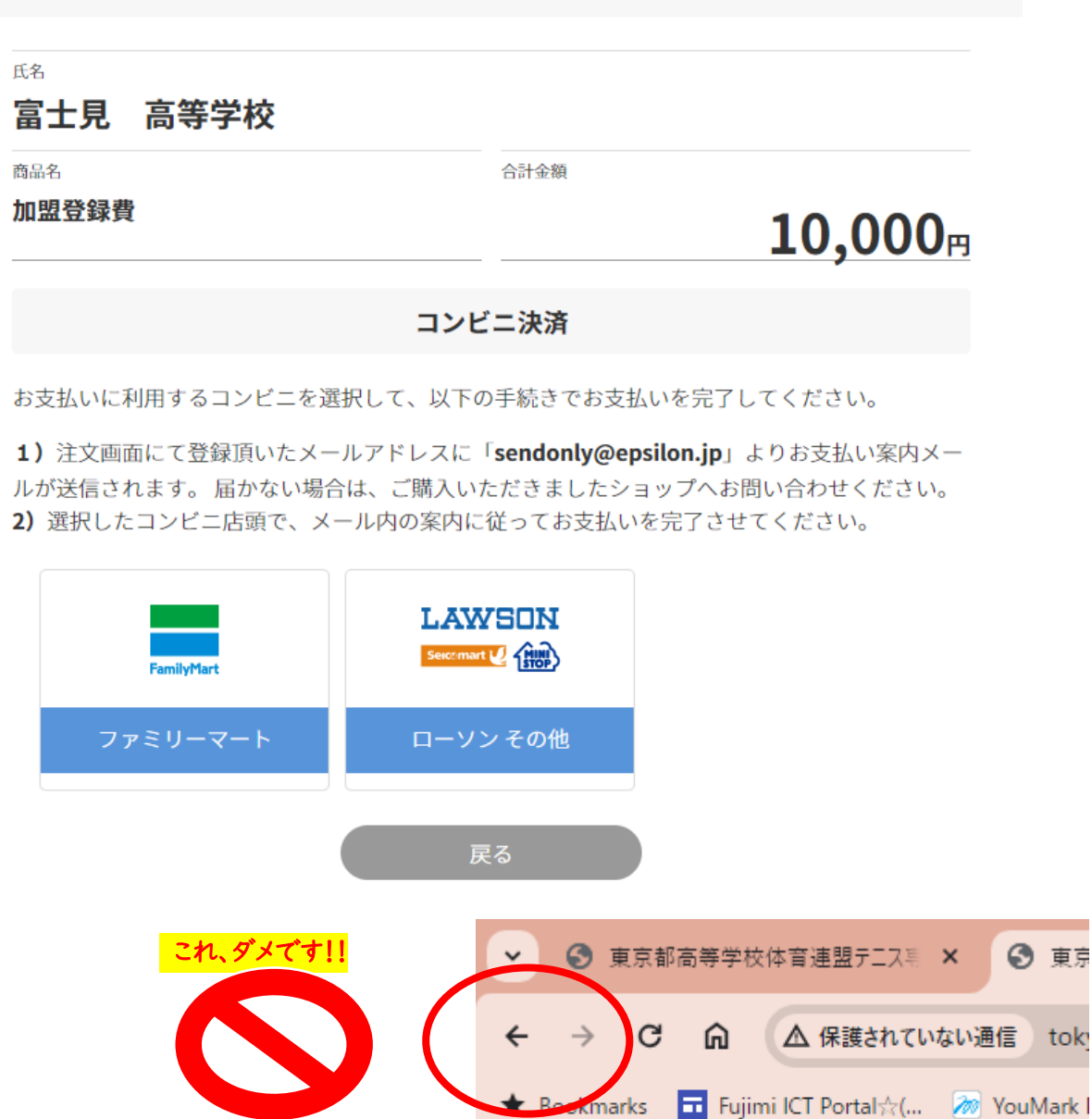

⑥最後はこの画面に戻ります。<mark>引き続き継続更新登録</mark>を行ってください。

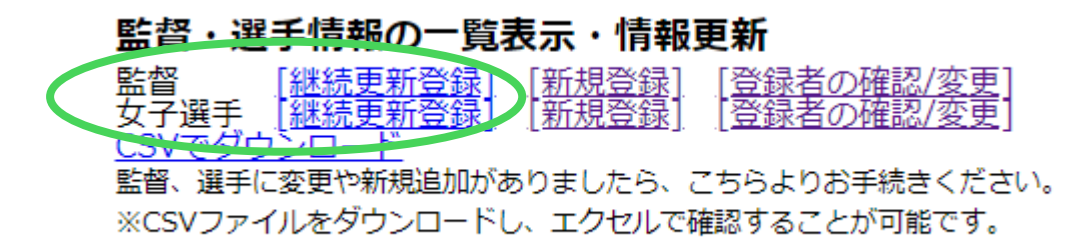